## **TP contenus d'un logiciel éducatif simple**

Pour vous aider à mieux comprendre les cours, les TP vous font utiliser différents logiciels éducatifs. Pour ce TP, l'objectif est de vous faire prendre conscience, avant votre projet, de la difficulté de **créer des contenus pédagogiques** et de l'importance de les préparer soigneusement en amont de la programmation.

Pour vous permettre de vous concentrer sur les contenus indépendamment de tout développement, vous allez utiliser un **outil auteur** : la MINE, qui permet de créer des contenus pour l'appli SAPHIR.

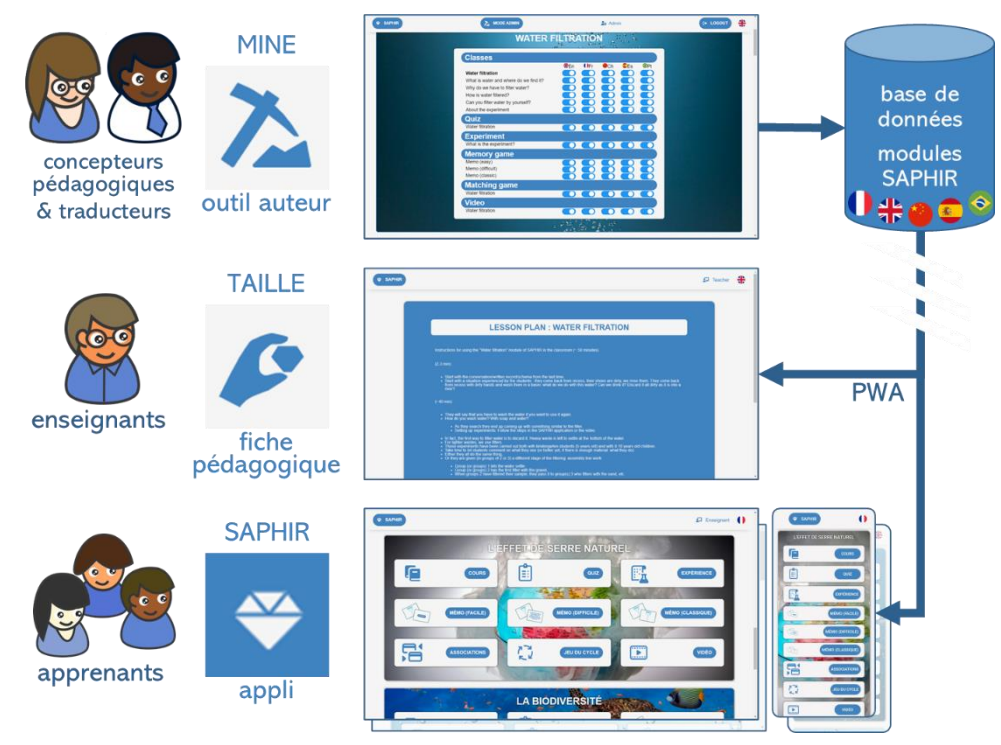

## **Contribuer à un logiciel éducatif simple à l'aide d'un outil auteur**

- 1. **Découverte de SAPHIR en tant qu'apprenant**. Parcourez au moins le module « L'effet de serre naturel » en faisant les différentes activités en tant qu'apprenant.
- 2. **Préparation d'un nouveau module pour SAPHIR**.
	- Choisissez le **thème** que vous allez traiter parmi ceux proposés (vérifiez sur Tomuss que le sujet est encore disponible – 2 restants – et indiquez votre choix).
	- Consultez soigneusement les modules existants sur la **même catégorie** le cas échéant et échangez avec les étudiants qui travaillent sur la même thématique que vous pour éviter toute redondance entre modules.
	- Ensuite, vous allez **préparer les contenus** nécessaires dans un document en respectant le [modèle](https://perso.liris.cnrs.fr/stephanie.jean-daubias/enseignement/LogEdu/SAPHIR_fiche_nouveau_module.docx) et les consignes donnés. Vous devez prendre connaissances des contraintes imposées par l'outil auteur AVANT de créer des contenus. Ces contraintes sont exprimées dans le modèle, vous pouvez aussi les observer directement dans SAPHIR en vous connectant en tant qu'auteur.
- 3. **Sauvegarde.** Enregistrez votre document et déposez-le sur **Tomuss**.
- 4. **Connexion à SAPHIR en tant qu'auteur**. Utilisez les login/mot de passe qui vous ont été fournis pour vous connecter à la MINE de SAPHIR en tant que **créateur de contenus** (auteur).
- 5. **Création d'un nouveau module pour SAPHIR.**
	- Vous pouvez maintenant **créer votre module**, il comportera : un cours de plusieurs pages, les quiz associés (n'oubliez pas d'associer au moins un quiz par page de cours), les jeux de mémo, un jeu d'association et une vidéo.

**À commencer pendant la séance et à déposer sur Tomuss au plus tard une semaine après le TP à 21h.**